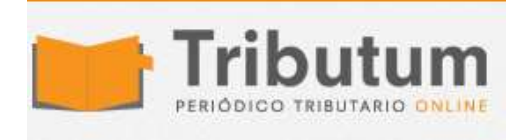

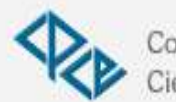

Consejo Profesional de Ciencias Económicas de Salta

# **Devolución del IVA por inversiones en Bienes de uso: Solicitud Paso a paso**

rocedimiento para la **solicitud** de la **devolución del IVA por la** 

compra, construcción, fabricación elaboración y/o importación definitiva de bienes de uso amortizables para el impuesto a las ganancias . **Normas involucradas:** [Ley 27.430,](https://tributum.news/ley-27430-y-dec-1112-2017-reforma-tributaria-ganancias-iva-procedimiento-consumo-revaluos-uvt-monotributo-seguridad-social-promocion/) [Dec 813/2018](https://tributum.news/decreto-813-2018-iva-responsables-sustitutos-servicios-digitales-devolucion-cf-bs-de-uso/) y [Res Gral 4581/2019](https://tributum.news/res-gral-4581-2019-afip-iva-bienes-de-uso-credito-fiscal-reintegro-procedimiento/)

- **Pantallas paso a paso:** Form 8117 Web del Servicio "SIR Sistema Integral de Recupero
- **Plazos Pre solicitud Año 2019 y sig.:** Habilitación Oct 2019 y presentación Diciembre de cada año.
- **Solicitud:** conforme cupo, posibles resultados e Informe de Contador Público Independiente con firma legalizada

# **INTRODUCCIÓN**

[La Ley 27.430 \(B.O. 29/12/2017\)](https://tributum.news/ley-27430-y-dec-1112-2017-reforma-tributaria-ganancias-iva-procedimiento-consumo-revaluos-uvt-monotributo-seguridad-social-promocion/) **incorporó** un artículo a continuación del art. 24 de la Ley del IVA **permitiendo** la devolución del IVA por la compra, construcción, fabricación elaboración y/o importación definitiva de bienes de uso amortizables para el impuesto a las ganancias, excepto "automóviles" **.**

La **devolución** puede solicitarse en la medida que los créditos fiscales, o impuesto facturado en el caso de operaciones de exportación o asimilables, formen parte del saldo a favor técnico transcurridos 6 períodos fiscales consecutivos , contados desde aquel en el que resultó procedente el cómputo. **Los bienes se deben mantener en el patrimonio al momento de la solicitud de devolución, excepto caso fortuito o fuerza mayor.**

#### Normas reglamentarias y procedimentales

El Poder Ejecutivo reglamentó el régimen de devolución a través del [Decreto 813/2018 \(B.O. 11/09/2018\)](https://tributum.news/decreto-813-2018-iva-responsables-sustitutos-servicios-digitales-devolucion-cf-bs-de-uso/) y la AFIP a través de la [Resolución](https://tributum.news/res-gral-4581-2019-afip-iva-bienes-de-uso-credito-fiscal-reintegro-procedimiento/)  [General 4581 \(B.O. 18/09/2019\).](https://tributum.news/res-gral-4581-2019-afip-iva-bienes-de-uso-credito-fiscal-reintegro-procedimiento/)

Por otra parte, la Ley de Presupuesto 2019 Nº 27.467 (B.O. 04/12/2018) fijó un cupo fiscal para las devoluciones de 2019 en \$ 15.000.000.000.

## **PROCEDIMIENTO PARA LA SOLICITUD**

**PASO 1.** La solicitud de devolución se debe realizar a través del Servicio "SIR – Sistema Integral de Recupero" al que se podrá acceder con clave fiscal nivel 3:

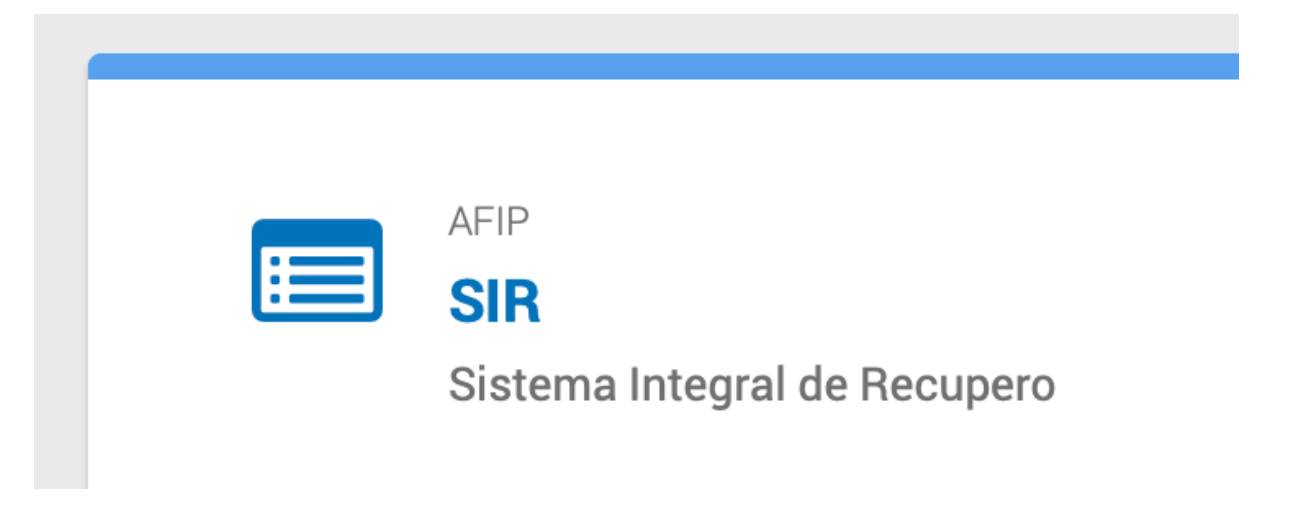

*\*Si no visualiza la captura de pantalla del presente Paso, clickee en la techa F5 o cargue de nuevo la página web desde su explorador*

**PASO 2.** En dicho servicio, se debe seleccionar "F.8117 Web – Devolución Saldo Técnico – Art. 92 – Ley 27.430"

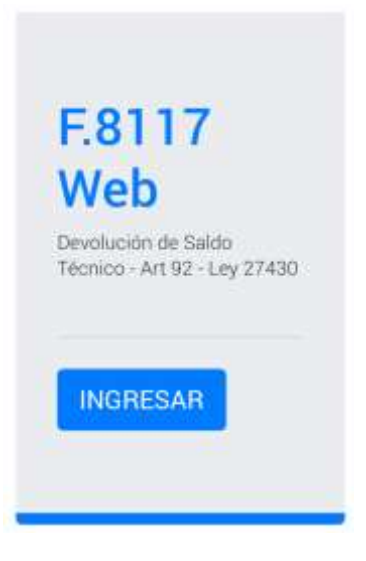

*\*Si no visualiza la captura de pantalla del presente Paso, clickee en la techa F5 o cargue de nuevo la página web desde su explorador*

**PASO 3.** Al ingresar, se deberán identificar los bienes de uso objetos de la devolución de los créditos fiscales o del impuesto facturado, según corresponda.

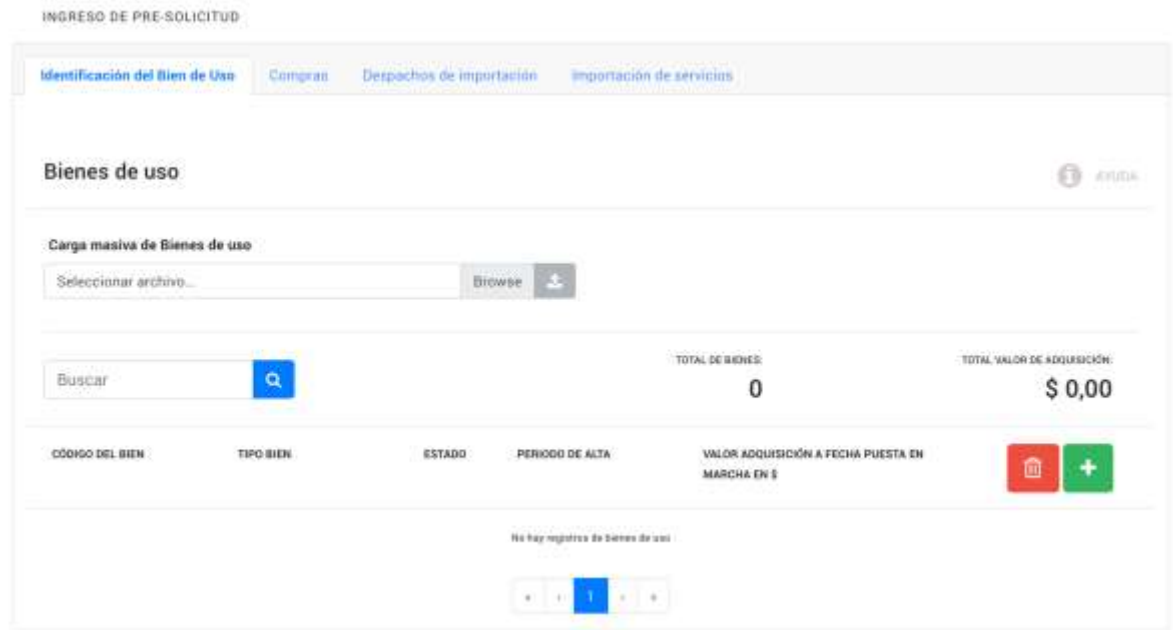

*\*Si no visualiza la captura de pantalla del presente Paso, clickee en la techa F5 o cargue de nuevo la página web desde su explorador*

**PASO 4.** Y luego de deberán cargar los comprobantes en distintas pantallas:

## Compras

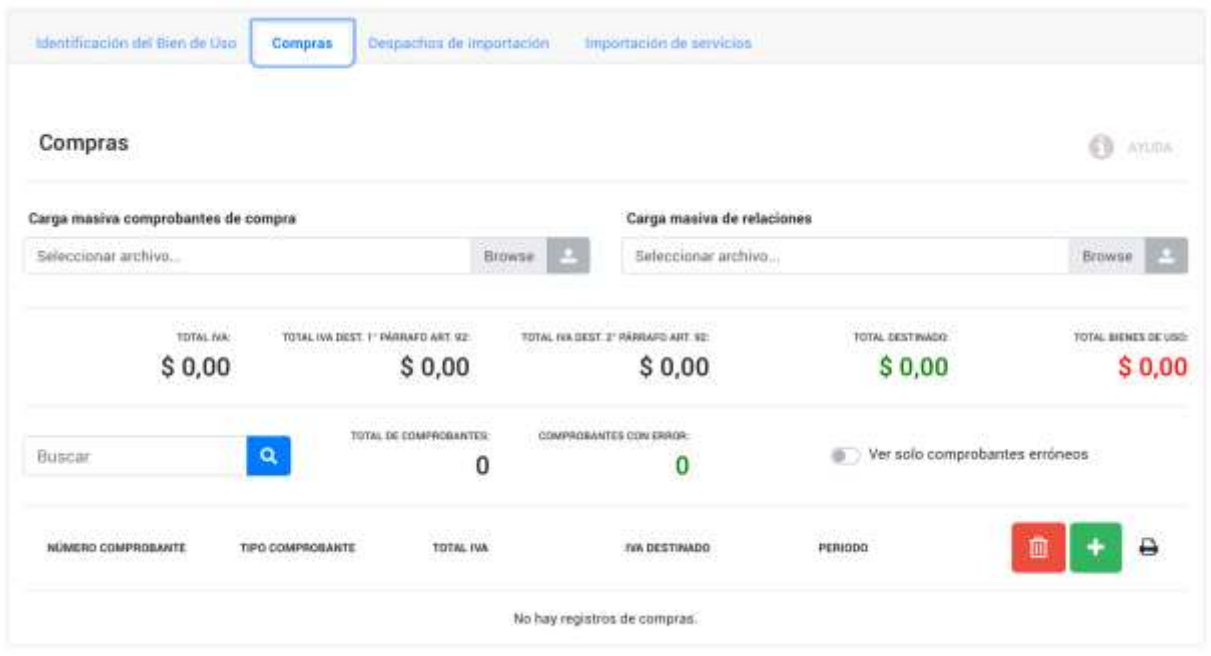

## Despachos de Importación

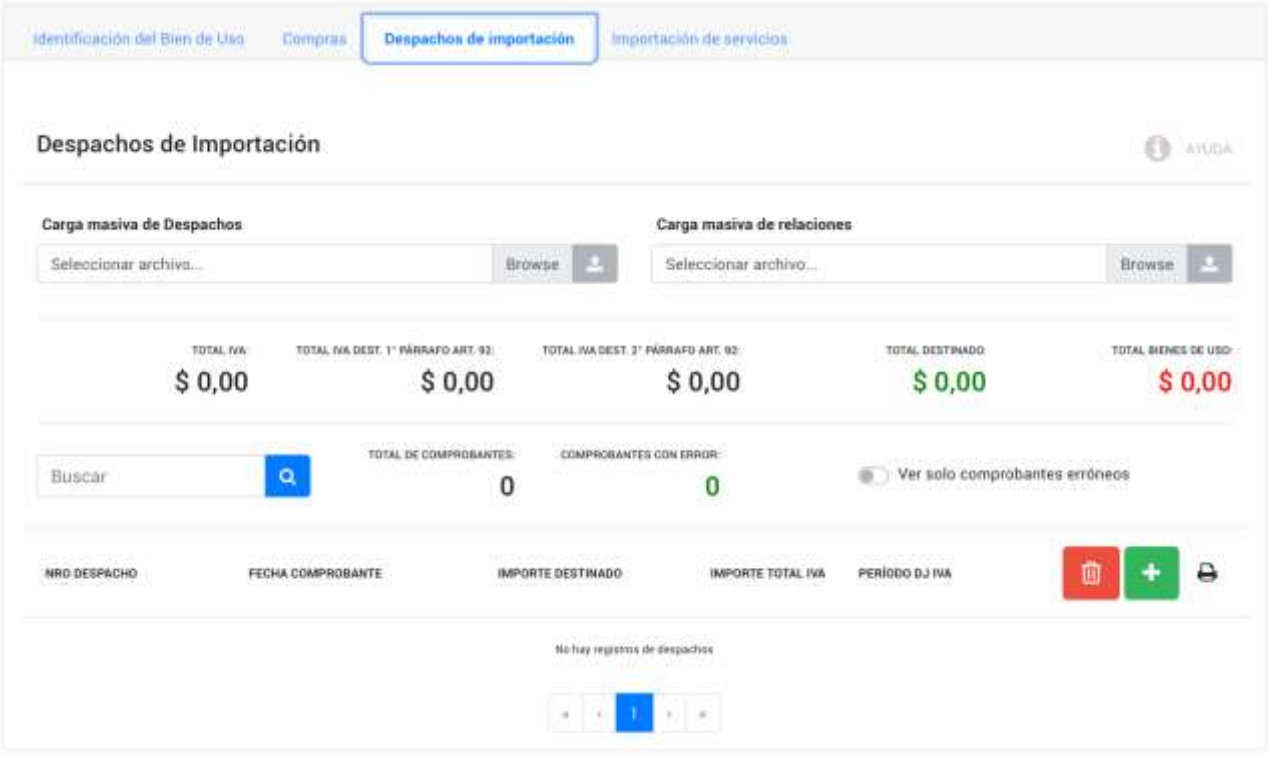

## Importación de Servicios

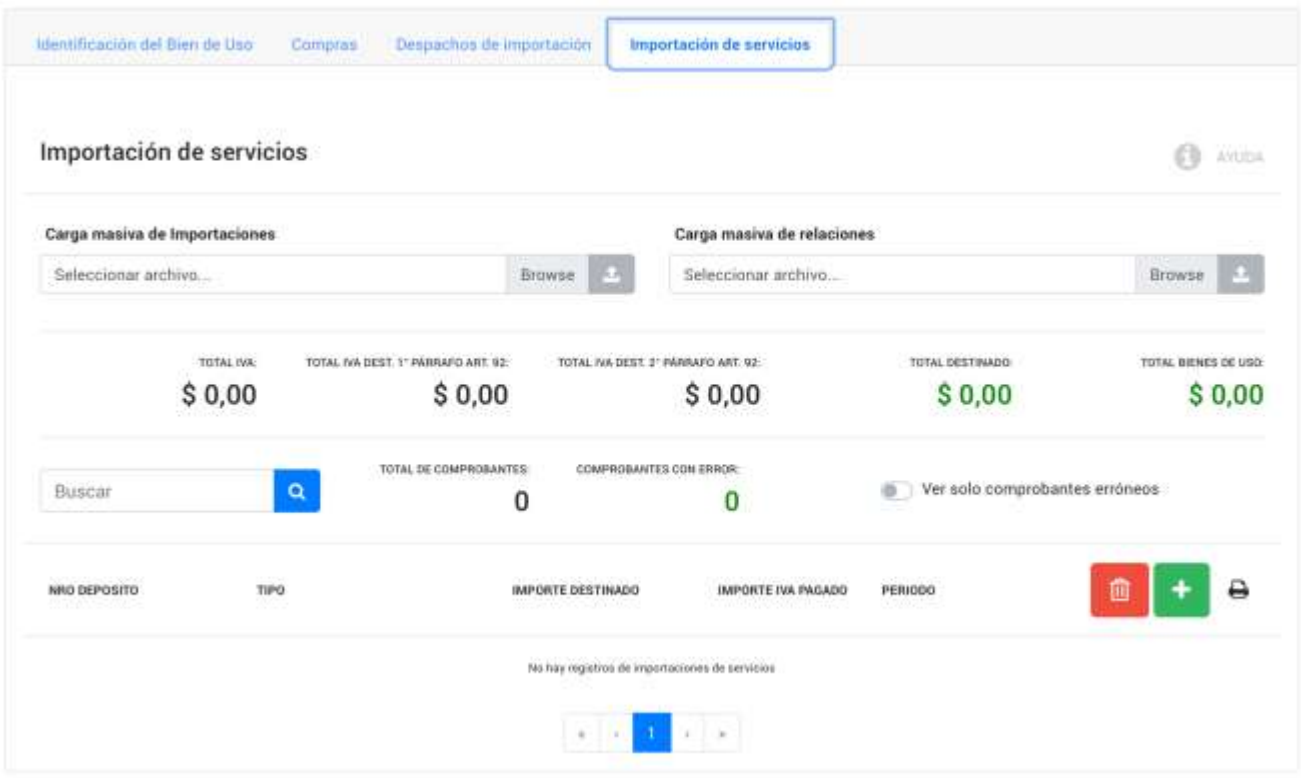

*\*Si no visualiza la captura de pantalla del presente Paso, clickee en la techa F5 o cargue de nuevo la página web desde su explorador*

#### Plazos

- **Pre-solicitud:** los comprobantes que se registren formarán parte de la "Pre-Solicitud" que deberá presentarse entre el 1 y el 10 de diciembre de cada año.
- **Pre-solicitud. Año 2019:** AFIP ha habilitado la "Pre-Carga" en octubre de 2019.

*Excepcionalmente para 2019, es que la AFIP ha habilitado la "Pre-Carga" en octubre de 2019.*

### Consulta y edición

Una vez realizada la presentación y transcurridas hasta 48 horas, se podrá ingresar a **"Consulta de comprobantes habilitados por suficiencia del cupo fiscal (Total/Parcial)"** y se podrán observar los Comprobantes y/o Montos que se pueden incluir en forma total o parcial conforme al cupo fiscal.

#### Finalización de la solicitud

Se pueden dar dos situaciones, dependiendo no los aspectos formales y su procedencia, sino del "cupo fiscal" disponible:

❌ **No hay cupo fiscal:** será informado como resultado a esa consulta.

✅ **Hay cupo fiscal:** por la totalidad de lo pre-cargado, se deberá:

- 1. Conformar la solicitud.
- 2. Adjuntar un Informe de Contador Público Independiente con firma legalizada por el Consejo Profesional o Colegio, según el caso.
- 3. Adjuntar, si corresponde, denuncia de siniestro.

Luego, el contador deberá ingresar y validar el Informe adjunto a través del "Módulo Contador"..

**Por último, el contribuyente deberá presentar el Formulario F.8117 web y el sistema generará el acuse de recibo. A partir de ese momento, se continuará con el procedimiento previsto en la norma reglamentaria.**